# Purple Teaming 301-Free Attack Simulation and Alarm/Control Validation via Atomic Red

Jason Wright

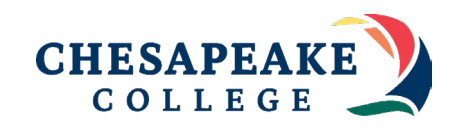

# The Why

## Why are we here today?

- Have you ever wanted to verify your MSSP is properly monitoring your environment?
- Have you wanted a more cost effective way of validating security tooling and controls outside of a traditional penetration test?
- Have you ever had a pentest where our MSSP never alerted to a single command ran by the bad guys before they got domain admin?
- Have you wanted to mature your detection and response program internally through exercises without needing to hire a red team?

# Intro

## Whoami

### **Jason Wright**

### **Education**

- Masters/Bachelors from UMGC
- Assoc. from Chesapeake Community College

### **Experience**

- 4 years of technical security experience in the financial sector
- Currently a Senior Security Engineer @ Convera
- 7 years of security experience across my career
- Over a decade of experience in the information technology space
- Adjunct Faculty at Chesapeake Community College

### ○ **Certifications**

○ CISSP, GIAC GCIH, LogRythmn Security Analyst, CompTIA A+, Net+, Sec+

### ● **Intelligence Affiliations**

○ FBI Infragard, CISA, DHS, FS-ISAC, MS-ISAC

# Agenda

## Agen da - Purple Team in g 30 1

- **Already covered 'The Why' and Intros**
- **Blue, Purple, Red**
- **Technical PreReqs**
- **Lab Architecture**
- **Atomic Red T1136.001- Create a Local Account and T1136.002 Create a Domain Account**
- **Atomic Red T1055.012 - Process Injection: Process Hollowing**
- **Atomic Red T1555 – Obtaining Credentials from Password Stores**
- **How to improve**
- **Questions**
- **References**

# Blue, Purple, Red

A Purple Teamers Methodology to developing a security program

## Blue, Purple, Red

### • **Blue Teaming**

• The group responsible for defending an enterprise's use of information systems by maintaining its security posture and defensive stack (NIST, n.d.). Generally, done against red teamers or adversaries.

### • **Red Teaming**

• A group of individuals authorized and organized to emulate a potential adversary's attack and exploitation capabilities against an enterprise network (NIST, n.d., Red Team).

### • **Purple Teaming**

- A purple team is a group of cyber professionals who simulate malicious attacks and penetration testing in order to identify security vulnerabilities and recommend strategies for mitigation (Crowdstrike, 2023).
- Unlike traditional red teams, purple teams work together closely to share information and insights to address weaknesses and improve the overall posture.

## Blue, Purple, Red

- **Blue, Purple, Red**
	- Blue Team Sets up our defenses, creates alarms, monitors.
		- MSSPs, SOC, SecEng/SecOps.
		- Typically in house, affordable.
	- Red Team Attacks the defenses, finds holes and test vulnerabilities.
		- Offensive Engineers, Penetration Testers, Etc.
		- Expensive, generally contractors or venodrs performing penetration tests for audit.
	- Purple Team Generally have interests and knowledge in both sides of the field.
		- Affordable, generally a blue team member that wants to explore red team side, improve defenses through continuous attack simulation versus point in time.

# Technical PreRequisities

## Technical PreReqs

#### ● **Atomic Red**

○ Atomic Red Team™ is a library of simple tests that every security team can execute to test their controls. Tests are focused, have few dependencies, and are defined in a structured format that can be used by automation frameworks.

#### ● **Splunk Enterprise (SIEM) – Free Edition**

- Latest version will suffice for the experiment (great for students/home labs)
- For Enterprise Use your own SIEM.
- WMI Must be configured for Splunk Enterprise

#### **Windows Active Directory**

- O Should mirror your current AD Forest and Domain Levels.
- Group policy should be copied over

#### ● **PowerShell**

- Need to have a general understanding of powershell. Don't need to be a scripting genius, but should be able to understand what you're running and why you're running it.
- Powershell Auditing should be on for your domain. Including module and block logging.

#### ● **Microsoft Office**

○ Generally this is required for some of the scripts that try and leverage vulnerabilities/macros within Office products.

# Lab Architecture

### Lab Arch itecture

- Windows Server 2016 with AD DS Installed
- 2016 Forest and Domain Functional Levels
- Default Domain Policy Module and Block Level Logging enabled.
- Computer Names SecDelDC1 Domain Controller. SecDelDesktop1 Windows 10 Enterprise Domain Member
- Windows 10 RSAT Tools
- Both machines have splunk enterprise, with forwarding enabled on SecDelDesktop1 to SecDelDC1. NOTE: Generally not best practice to have a SIEM running on your DC.

### Lab Architecture

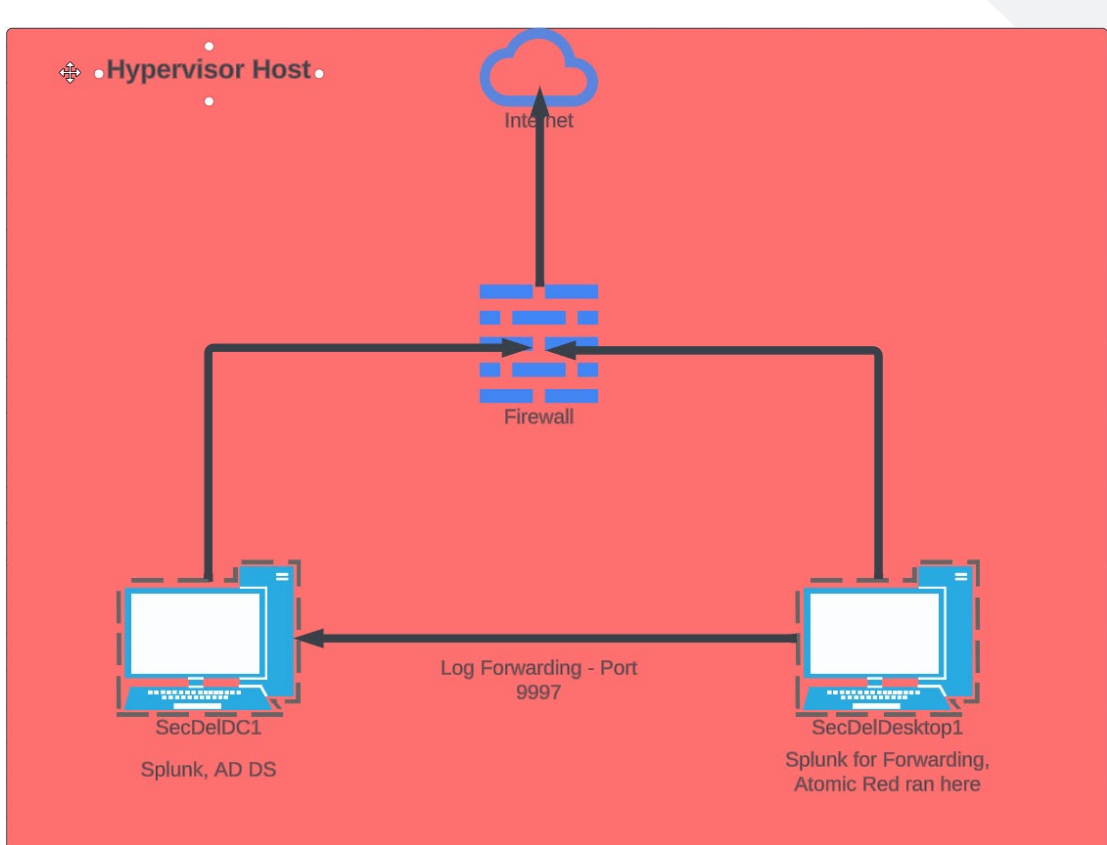

# Attack Sim 1

T1136.001- Create a Local Account and T1136.002 Create a Domain Account

### T1136.001 - Create a Local Account

Creating a local account  $\bullet$ 

### Atomic Test #4 - Create a new user in PowerShell

Creates a new user in PowerShell. Upon execution, details about the new account will be displayed in the powershell session. To verify the new account, run "net user" in powershell or CMD and observe that there is a new user named "T1136.001\_PowerShell"

**Supported Platforms: windows** 

auto\_generated\_guid: bc8be0ac-475c-4fbf-9b1d-9fffd77afbde

Inputs:

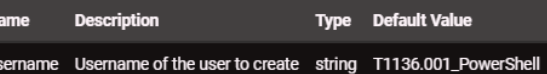

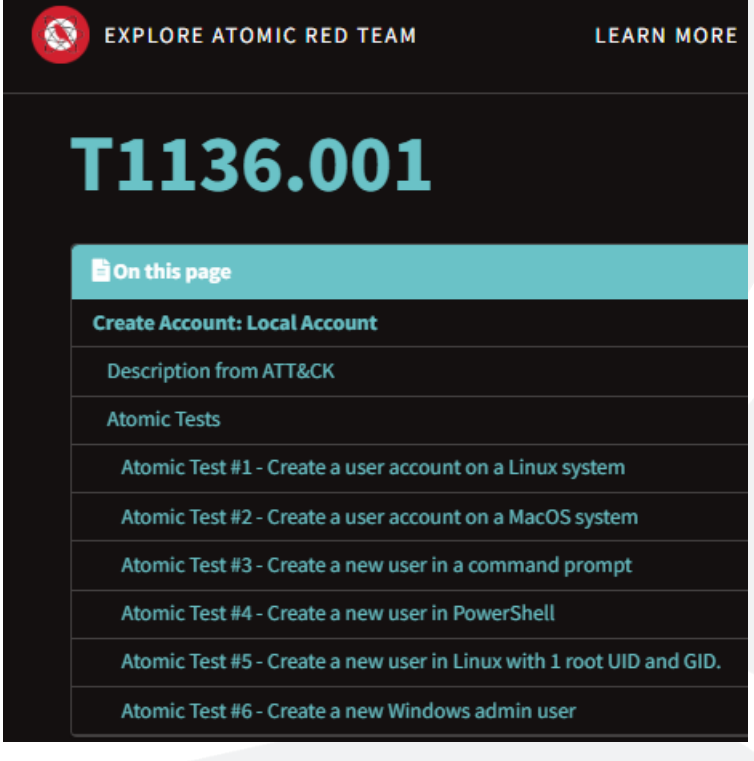

### T1136.001 - Create a Local Account

Running the attack  $\bullet$ 

Attack Commands: Run with powershell! Elevation Required (e.g. root or admin)

New-LocalUser -Name "#{username}" -NoPassword 1

Cleanup Commands:

 $\overline{2}$ 

Remove-LocalUser -Name "#{username}" -ErrorAction Ignore

2 Administrator: Windows PowerShell

indows PowerShell opyright (C) Microsoft Corporation. All rights reserved. ry the new cross-platform PowerShell https://aka.ms/pscore6 C:\Windows\system32> New-LocalUser -Name "#{username}" -NoPassword Enabled Description me (username) True C:\Windows\system32>

### T1136.001- Create a Local Account

Logging on the endpoint  $\bullet$ 

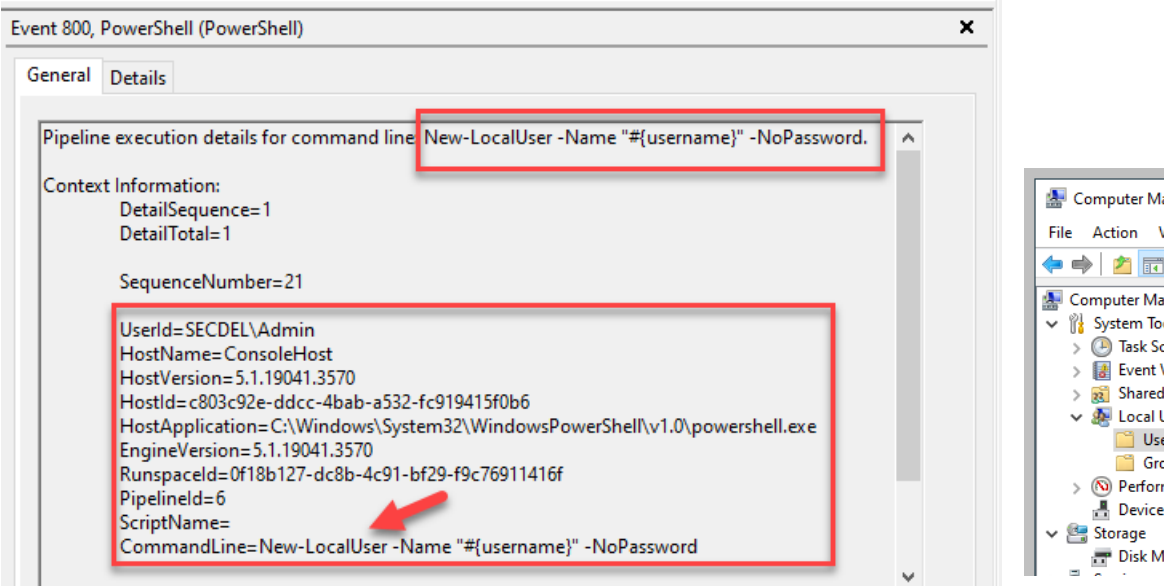

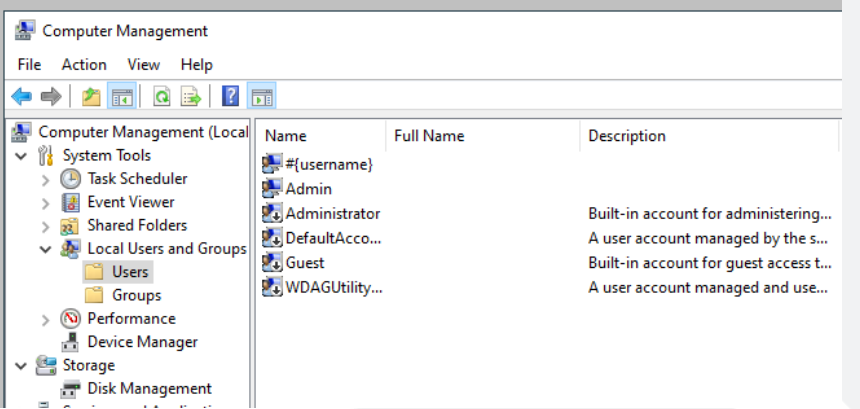

### T1136.001 - Create a Local Account

- Logging on the SIEM  $\bullet$
- host="secdeldesktop1"  $\bullet$ source=WinEventLog:\* EventCode=800

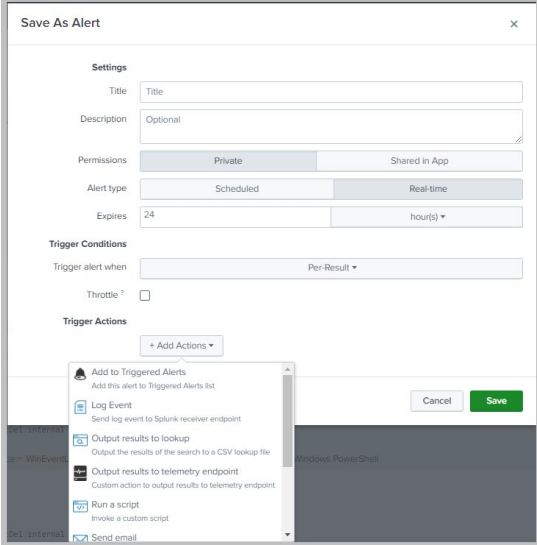

 $\rightarrow$ 10/15/23 10/15/2023 07:35:39 PM 7:35:39.000 PM LogName=Windows PowerShell EventCode=800 EventType=4 ComputerName=SecDelDesktop1.SecDel.internal SourceName=PowerShell Type=Information RecordNumber=3335 Kevwords=Classic TaskCategory=Pipeline Execution Details OpCode=Info Message=Pipeline execution details for command line: New-LocalUser -Name "#{usernam e}" -NoPassword. Context Information: DetailSequence=1 DetailTotal=1 SequenceNumber=21 UserId=SECDEL\Admin HostName=ConsoleHost HostVersion=5.1.19041.3570 HostId=c803c92e-ddcc-4bab-a532-fc919415f0b6 HostApplication=C:\Windows\System32\WindowsPowerShell\v1.0\powershell.exe EngineVersion=5.1.19041.3570 RunspaceId=0f18b127-dc8b-4c91-bf29-f9c76911416f PipelineId=6 ScriptName= CommandLine=New-LocalUser -Name "#{username}" -NoPassword Details: CommandInvocation(New-LocalUser): "New-LocalUser" ParameterBinding(New-LocalUser): name="Name"; value="#{username}" ParameterBinding(New-LocalUser): name="NoPassword"; value="True" Collapse sourcetype = WinEventLog:Windows PowerShell

### T1136.001- Create a Local Account

Clean Up  $\bullet$ 

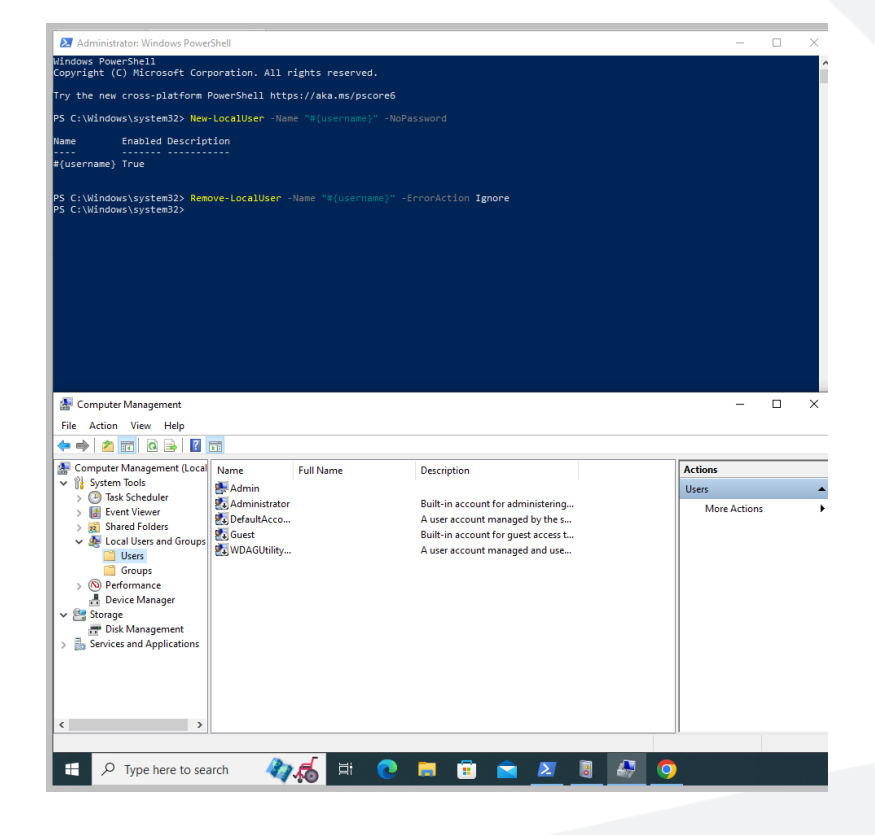

#### Creating a domain account  $\bullet$

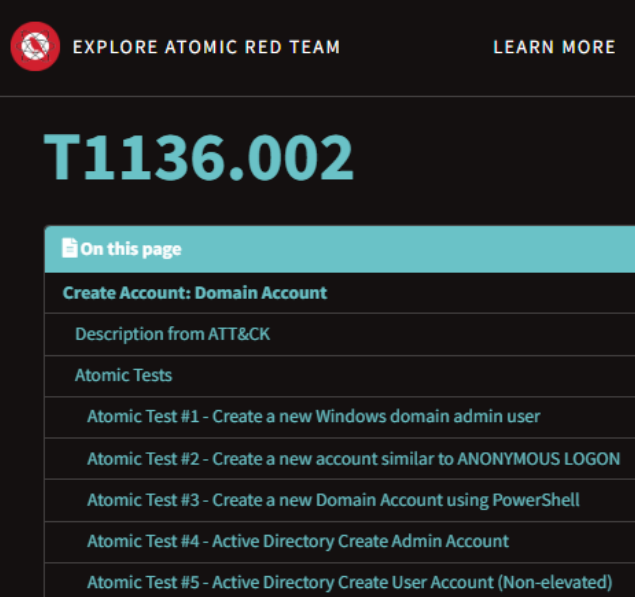

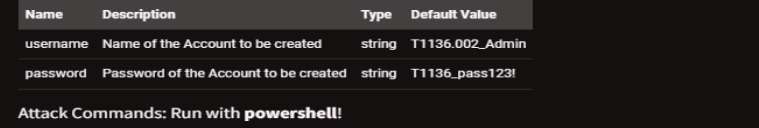

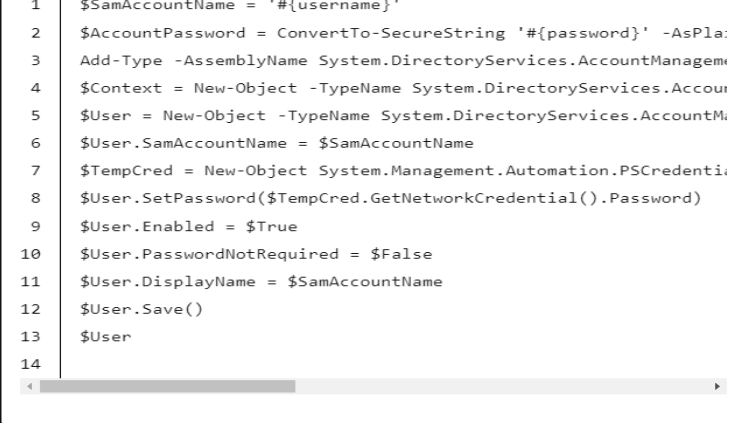

**Cleanup Commands:** 

 $1 - 1$ 

cmd /c "net user #{username} /del >nul 2>&1"

**Running the attack**  $\bullet$ 

- \$SamAccountName = 'T1136.002\_Admin' 1
- \$AccountPassword = ConvertTo-SecureString 'T1136\_pass123!' -AsPlainText -Force
- Add-Type -AssemblyName System.DirectoryServices.AccountManagement
- \$Context = New-Object -TypeName System.DirectoryServices.AccountManagement.PrincipalCont 4
- \$User = New-Object -TypeName System.DirectoryServices.AccountManagement.UserPrincipal -A
- $SUser.SamAccountName = SSamAccountName$ 6
- \$TempCred = New-Object System.Management.Automation.PSCredential('a', \$AccountPassword)
- \$User.SetPassword(\$TempCred.GetNetworkCredential().Password)
- $SUser.Enab1ed = STrule$ 9
- 10 \$User.PasswordNotRequired = \$False
- \$User.DisplayName = \$SamAccountName 11
- 12 \$User.Save()
- $13<sup>1</sup>$ SUser
- 14

#### eption calling "Save" with "O" argument(s): "The password does length, password complexity and password history requirements. (Exception from At line:12 char:1

 $SUser.Save()$ 

- + CategoryInfo : NotSpecified: (:) [], MethodInvocationException
- + FullyQualifiedErrorId : PasswordException

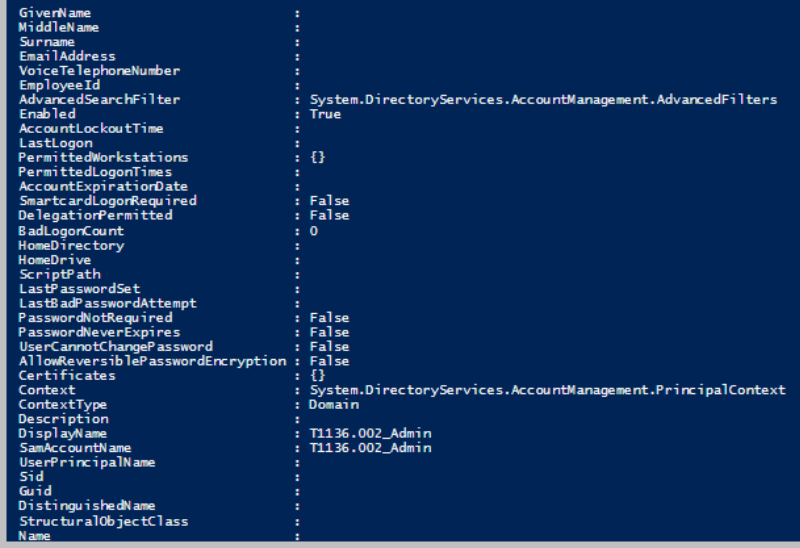

#### Logging on the endpoint  $\bullet$

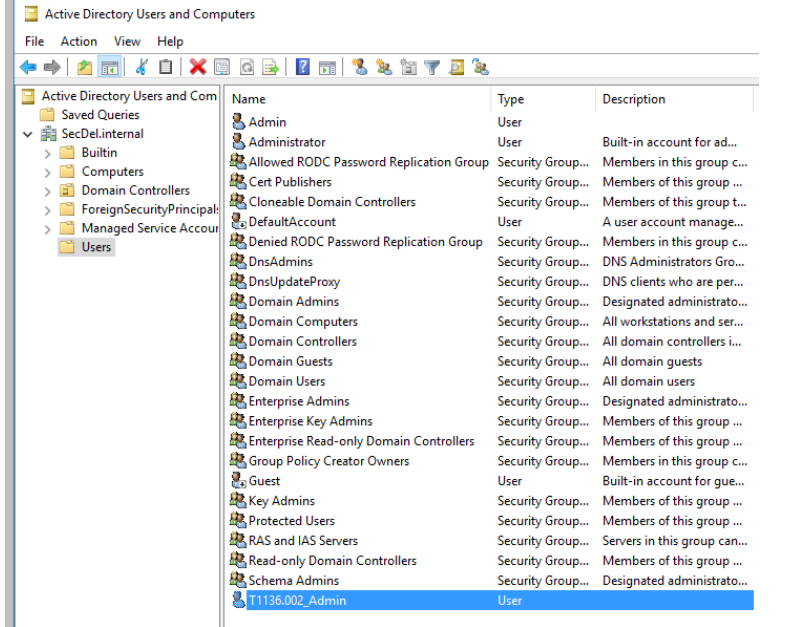

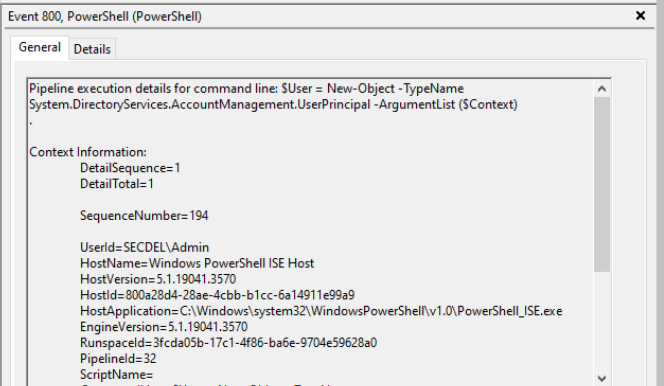

#### Event 800, PowerShell (PowerShell)

General Details

UserId=SECDEL\Admin HostName=Windows PowerShell ISE Host HostVersion=5.1.19041.3570 HostId=f41d9e57-19db-46f7-95eb-063d44cc64f9 HostApplication=C:\Windows\system32\WindowsPowerShell\v1.0\PowerShell\_ISE.exe EngineVersion=5.1.19041.3570 RunspaceId=ab686990-b0c0-405c-9c11-7c48547ce86b PipelineId=10 ScriptName= CommandLine=\$AccountPassword = ConvertTo-SecureString "!T1136\_Super23321!!' -AsPlainText - Force

#### Details:

CommandInvocation(ConvertTo-SecureString): "ConvertTo-SecureString" ParameterBinding(ConvertTo-SecureString): name="AsPlainText"; value="True" ParameterBinding(ConvertTo-SecureString): name="Force"; value="True" ParameterBinding(ConvertTo-SecureString): name="String"; value="!!T1136\_Super23321!!"

#### Logging on the SIEM  $\bullet$

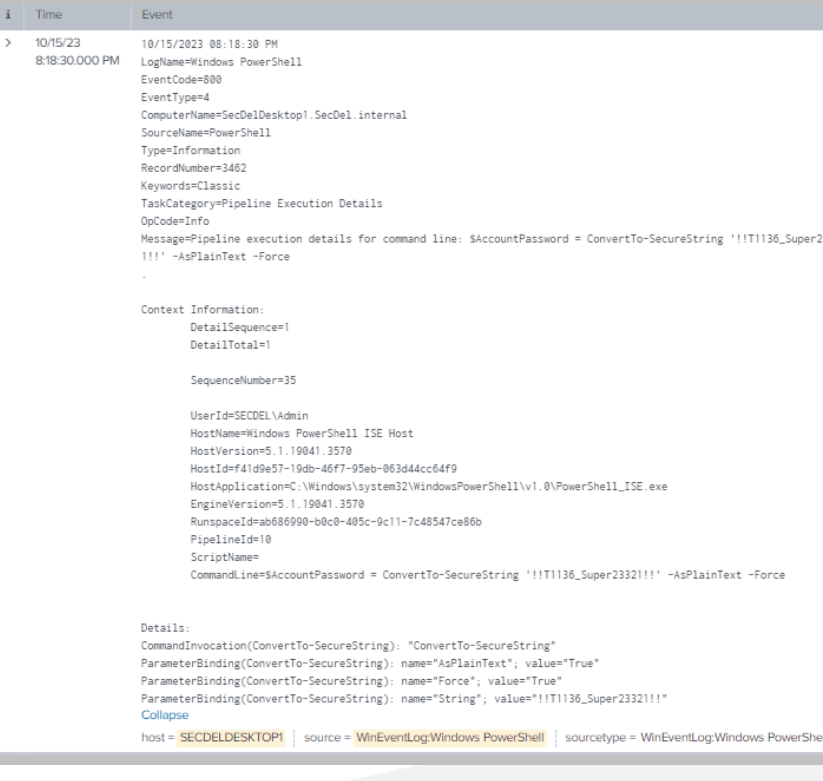

## Reflecting

- T1136.001- Create a Local Account and T1136.002 Create a Domain Account
- Do we have the proper logging on the endpoint?
- Do we have the proper logging on the SIEM?
- Are we being alerted?
- What don't we care about?
- Are we sending the logs in a format that can be parsed?

# Attack Sim 2

Atomic Red T1055.012 - Process Injection: Process Hollowing

### Atom ic Red T10 55.0 12 - Process Injection

- What is Process Injection
- What is Process Hollowing

### Atom ic Red T10 55.0 12 - Process Injection

Showing of how to run the attack.

### **Atomic Test #1 - Process Hollowing using** PowerShell

This test uses PowerShell to create a Hollow from a PE on disk with explorer as the parent. Credit to FuzzySecurity (https://github.com/FuzzySecurity/PowerShell-Suite/blob/master/Start-Hollow.ps1)

**Supported Platforms: windows** 

auto\_generated\_guid: 562427b4-39ef-4e8c-af88-463a78e70b9c

Inputs:

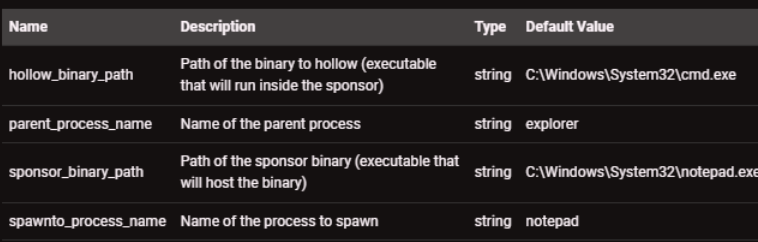

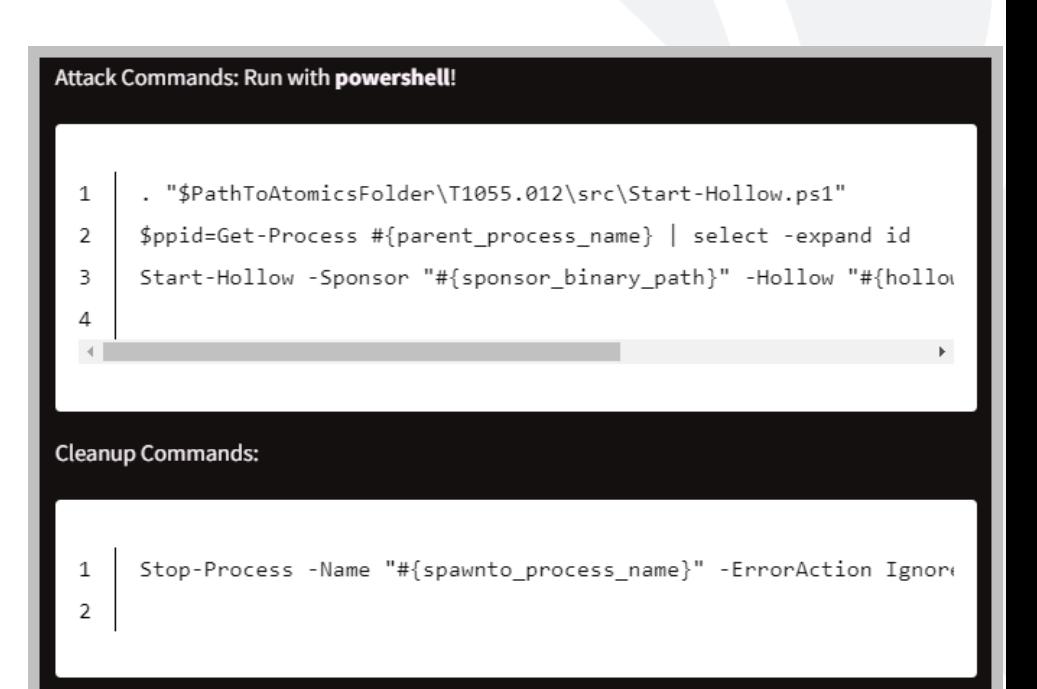

### Atomic Red T1055.012 - Process Injection

**Running the Attack**  $\bullet$ 

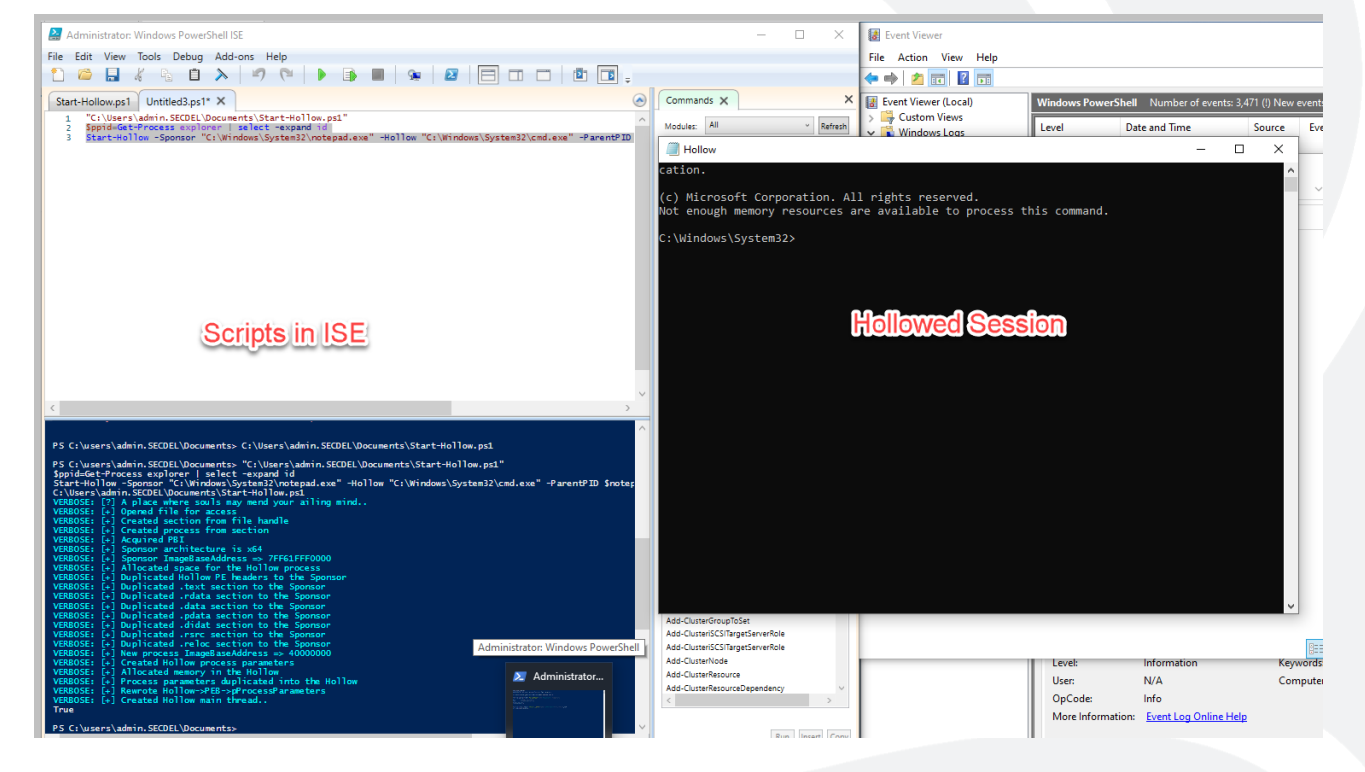

## Atom ic Red T10 55.0 12 - Process Injection

- Logging on the Endpoint
- Always check with your EDR when it comes to processes!

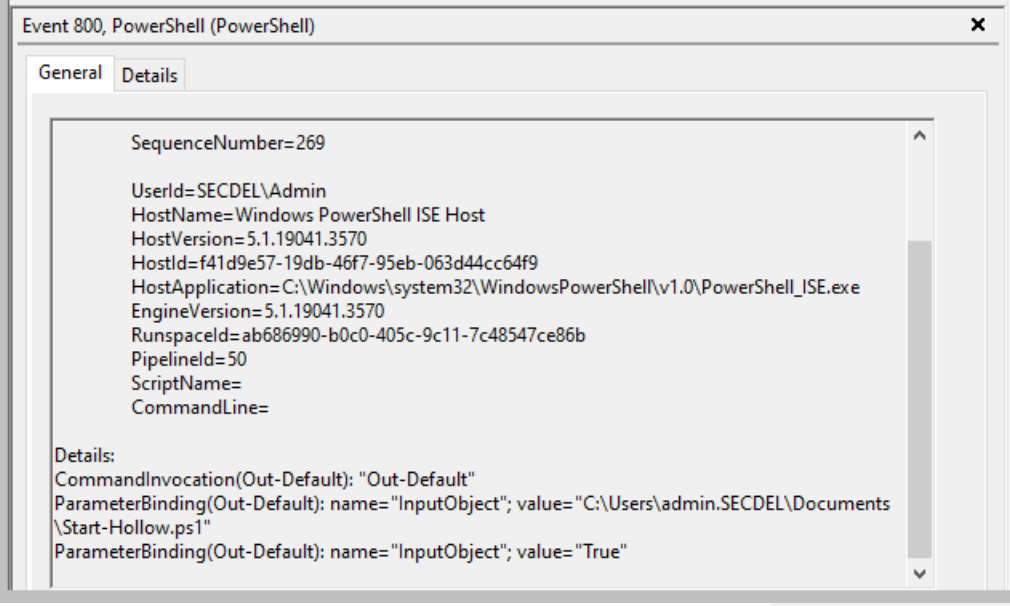

### Atomic Red T1055.012 - Process Injection

Event

Showing of logging on the SIEM.  $\bullet$ 

10/15/2023 08:58:21 PM LogName=Windows PowerShell FventCode=888 EventType=4 ComputerName=SecDelDesktop1.SecDel.internal SourceName=PowerShell Type=Information RecordNumber=3578 Keywords=Classic TaskCategory=Pipeline Execution Details OpCode=Info Message=Pipeline execution details for command line:

Context Information: DetailSequence=1 DetailTotal=1

SequenceNumber=269

UserId=SECDEL\Admin HostName=Windows PowerShell ISE Host HostVersion=5.1.19041.3570 HostId=f41d9e57-19db-46f7-95eb-063d44cc64f9 HostApplication=C:\Windows\system32\WindowsPowerShell\v1.0\PowerShell\_ISE.exe EngineVersion=5.1.19041.3570 RunspaceId=ab686990-b0c0-405c-9c11-7c48547ce86b PipelineId=50 ScriptName= CommandLine=

Details:

CommandInvocation(Out-Default): "Out-Default" ParameterBinding(Out-Default): name="InputObject"; value="C:\Users\admin.SECDEL\Documents\Start-Hollow.ps1" ParameterBinding(Out-Default): name="InputObject"; value="True" Collapse

host = SECDELDESKTOP1 source = WinEventLog:Windows PowerShell sourcetype = WinEventLog:Windows PowerShell

## Reflecting

- Atomic Red T1055.012 Process Injection: Process Hollowing
- Do we have the proper logging on the endpoint?
- Do we have the proper logging on the SIEM?
- Are we being alerted by the EDR?
- What don't we care about?
- Are we sending the logs in a format that can be parsed?
- Should we be forwarding logs from the EDR into the SIEM? Alerts and otherwise?

# Attack Sim 3

Atomic Red T1555 - Obtaining **Credentials from Password Stores** 

### Atomic Red T1555 - Obtaining Credentials from Password Stores

- Various cached credential locations on workstations  $\bullet$
- The SAM Hive of the Registry  $\bullet$

#### Atomic Red T1555 - Obtaining Credentials from Password Stores Administrator: Command Prompt Microsoft Windows [Version 10.0.19045.3570] c) Microsoft Corporation. All rights reserved.

#### \Windows\system32>reg save hklm\sam %temp%\sam e operation completed successfully.

\Windows\system32>reg save hklm\system %temp%\system he operation completed successfully.

:\Windows\system32>reg\_save\_hklm\security\_%temp%\security he operation completed successfully.

:\Windows\system32>

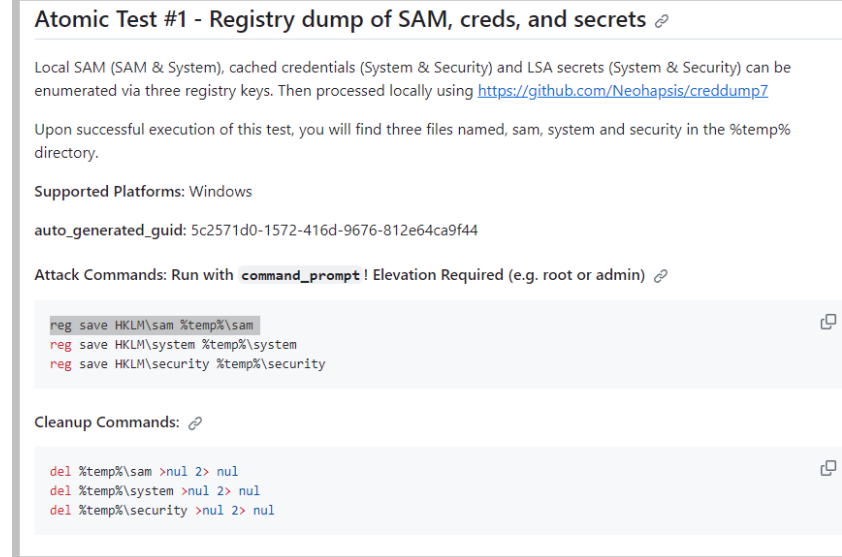

How to run the attack

 $\bullet$ 

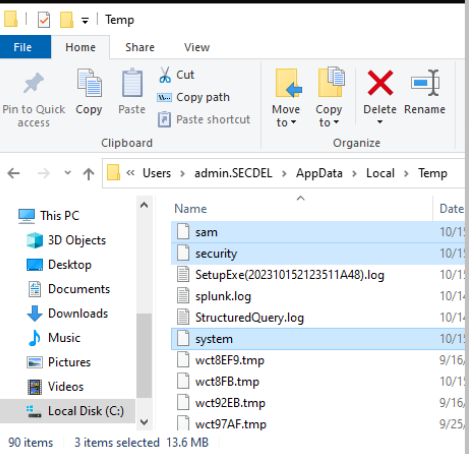

### Atomic Red T1555 - Obtaining Credentials from Password Stores

What does logging look like on the endpoint  $\bullet$ 

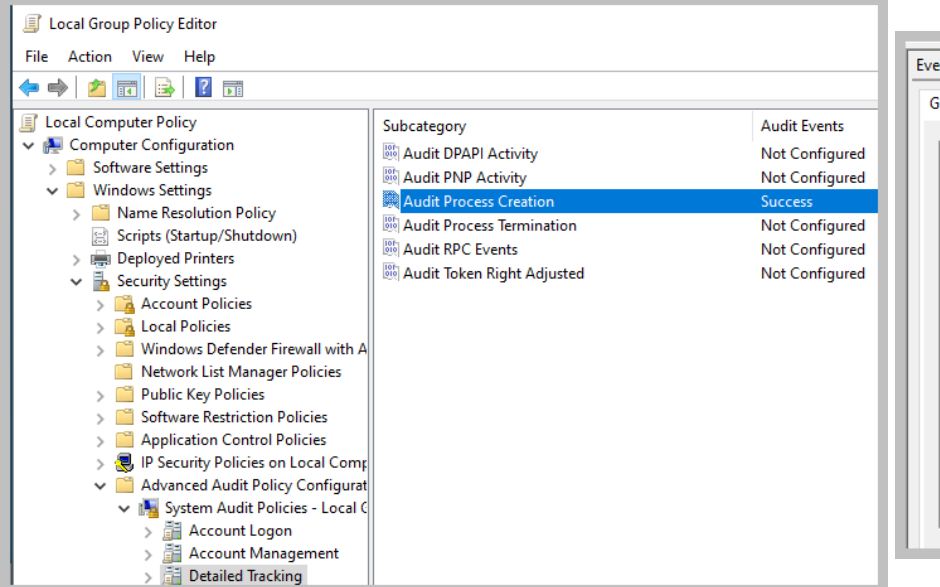

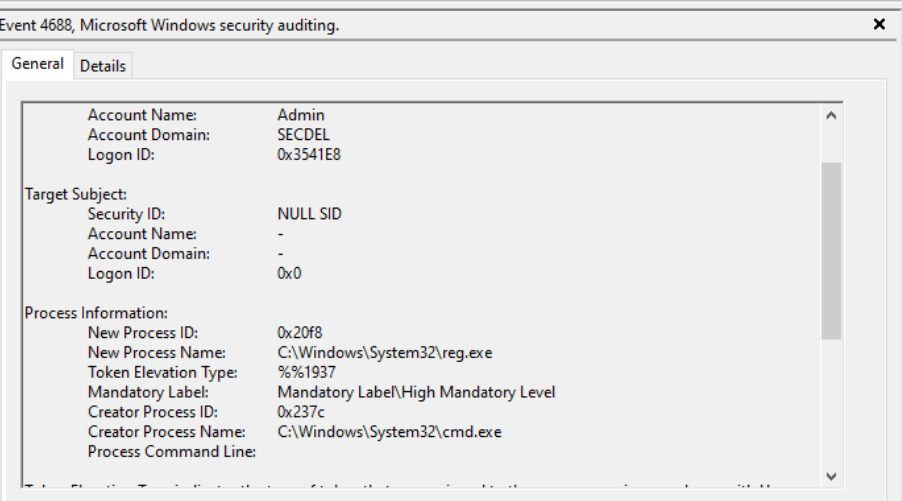

### Atomic Red T1555 - Obtaining Credentials from Password Stores

What does logging look like on the SIEM?  $\bullet$ 

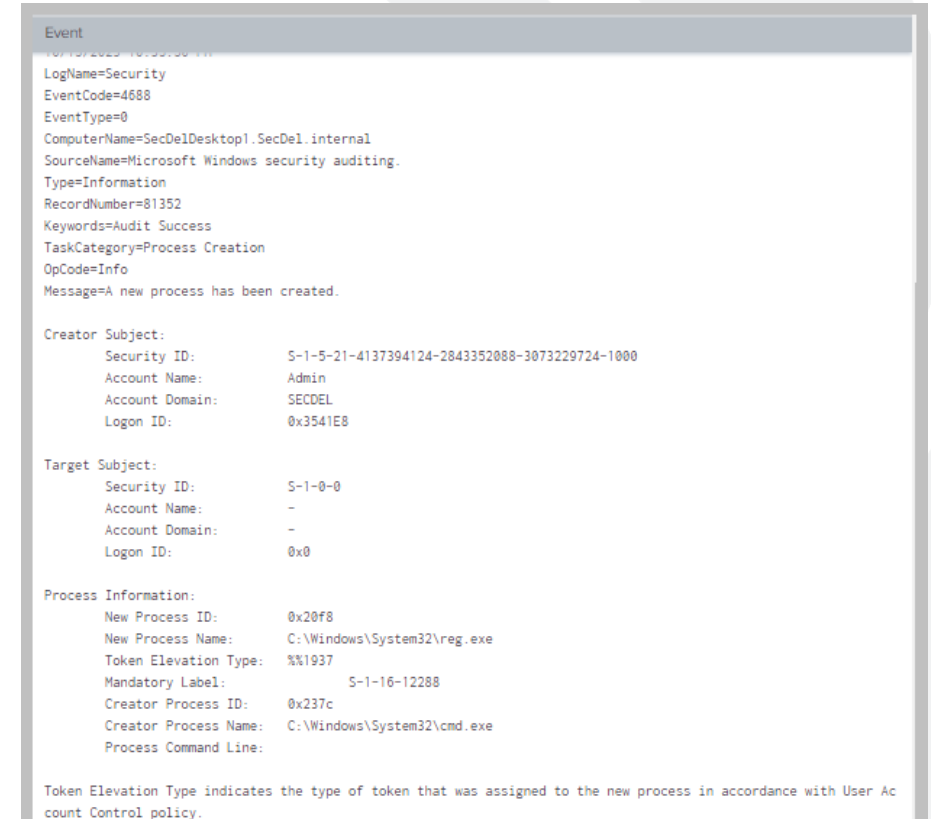

Type 1 is a full token with no privileges removed or groups disabled. A full token is only used if User Account Control is disabled or if the user is the built-in Administrator account or a service account

## Reflection

• Atomic Red T1555 – Obtaining Credentials from Password Stores

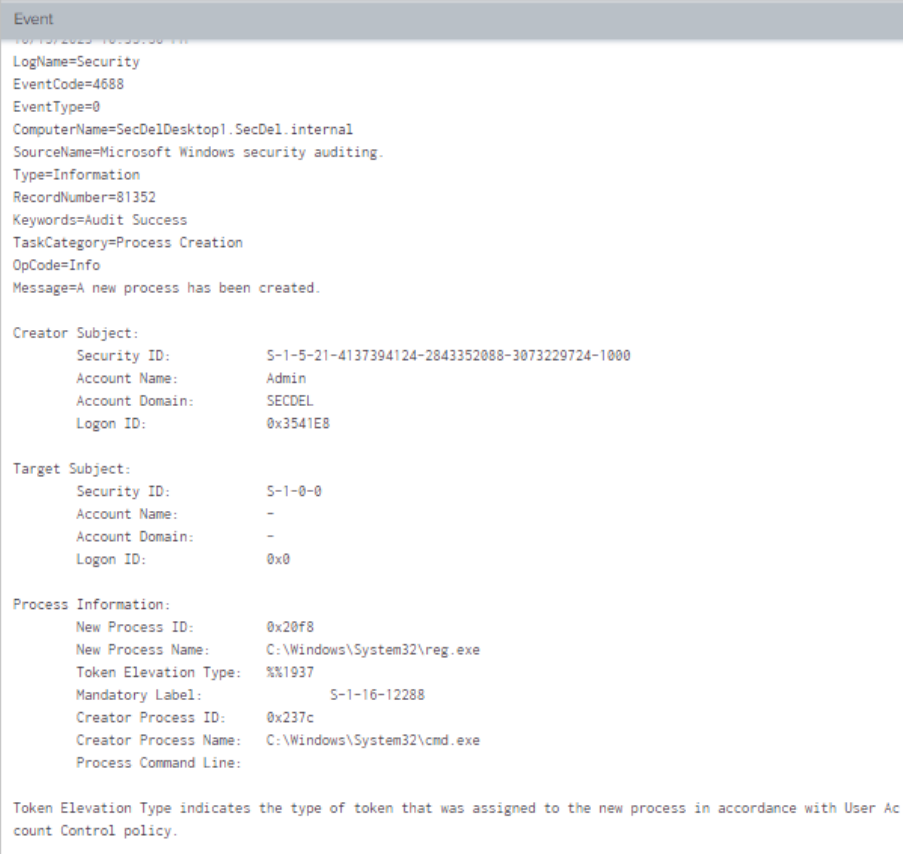

Type 1 is a full token with no privileges removed or groups disabled. A full token is only used if User Account Control is disabled or if the user is the built-in Administrator account or a service account

# How do we improve

### Im provem ents

- Powershell Auditing By default this it turned off! Be as verbose as possible!
- Script block logging also turned off by default.
- Command Prompt Logging Guess what?
- Logging all of the things! Domain Controllers. Endpoints. Central logging. Web applications?
- Test your MSSP. Their job is to protect you. Run simulations regularly and test their alerting capacity. If they don't alarm, work with them to create better parsers to improve not only alerting for your environment, but for their other customers as well.
- Automate Testing. Mature this out further by automating this testing and tracking the results to resolutions. This helps to prove technical KPIs that executives can understand. Free products such as Vectr, another purple teaming utility, allows you to fully automate and track the results of simulations

### Im provem ents

- Find your crown jewels in your environment, outside of Domain Controllers or Authentication. What drives the business?
- Let the blue teamers hone their craft. An organization doesn't need a red team or annual penetration test, unless for compliance of course.
- Incorporate threat intelligence into your pre-existing alerting through STIX and TAXI feeds.

Questions

### References

- NIST. (n.d.). Blue Team NIST Glossary. NIST Glossary. https://csrc.nist.gov/glossary/term/blue\_team
- NIST. (n.d.). Red Team NIST Glossary. NIST Glossary. https://csrc.nist.gov/glossary/term/red\_team
- Crowdstrike. (2023, February 24). What is a purple team?. crowdstrike.com. https://www.crowdstrike.com/cybersecurity-101/purple-teaming/
- <https://atomicredteam.io/>
- <https://atomicredteam.io/atomics/>
- https://github.com/redcanaryco/atomic-red-team/wiki/

## References

- <https://atomicredteam.io/persistence/T1136.001/>
- https://github.com/redcanaryco/atomic-red[team/blob/master/atomics/T1055.012/T1055.012.md#atomic-test-1---process](https://github.com/redcanaryco/atomic-red-team/blob/master/atomics/T1055.012/T1055.012.md#atomic-test-1---process-hollowing-using-powershell)[hollowing-using-powershell](https://github.com/redcanaryco/atomic-red-team/blob/master/atomics/T1055.012/T1055.012.md#atomic-test-1---process-hollowing-using-powershell)
- https://github.com/redcanaryco/atomic-red[team/blob/master/atomics/T1003.002/T1003.002.md#atomic-test-1---registry-dump-of](https://github.com/redcanaryco/atomic-red-team/blob/master/atomics/T1003.002/T1003.002.md#atomic-test-1---registry-dump-of-sam-creds-and-secrets)[sam-creds-and-secrets](https://github.com/redcanaryco/atomic-red-team/blob/master/atomics/T1003.002/T1003.002.md#atomic-test-1---registry-dump-of-sam-creds-and-secrets)
- [https://www.splunk.com/en\\_us/products/splunk-enterprise.html](https://www.splunk.com/en_us/products/splunk-enterprise.html)
- [https://learn.microsoft.com/en-us/windows-server/identity/ad-ds/manage/component](https://learn.microsoft.com/en-us/windows-server/identity/ad-ds/manage/component-updates/command-line-process-auditing)[updates/command-line-process-auditing](https://learn.microsoft.com/en-us/windows-server/identity/ad-ds/manage/component-updates/command-line-process-auditing)